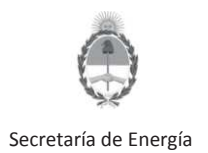

# **Resolución S.E. 143/98- Presentación de Planillas a través Sistema de Estudios Ambientales- UPSTREAM**

La presente guía tiene por finalidad describir los pasos a seguir por parte de las empresas responsables de informar los aventamientos de gas ocurridos en áreas de exploración y/o explotación, según lo dispuesto por la Resolución S.E. N° 143/1998, a través de su presentación en el Sistema de Estudios Ambientales de la Secretaría de Energía de la Nación. De acuerdo a lo dispuesto en la resolución, la información debe actualizarse semestralmente, al 31 de mayo y al 30 de noviembre de cada año.

Esta guía no a los venteos ocasionados por situaciones de contingencia y/o incidentes, los cuales deben ser denunciados a través del Sistema de Incidentes Ambientales de la S.E. en el marco de la Resolución S.E. 24/2004.

### **PASO 1: Ingrese al Sistema de Estudios Ambientales**

https://www.se.gob.ar/estudiosambientales/login.php

Secretaría de Energía Presidencia de la Nación

**ESTUDIOS AMBIENTALES** 

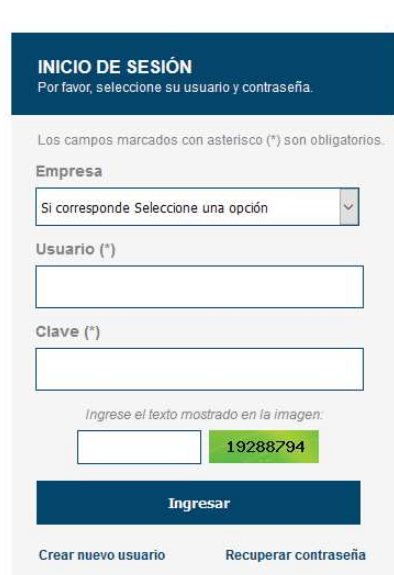

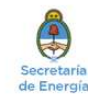

Av. Hipólito Yrigoyen 250 Capital Federal • CP:C1086AAB • República Argentina • Conmutador: 54-11-4349-5000 Desarrollado por Tecnología de la Información - Dirección Nacional de Información Energética<br>Subsecretaría de Planeamiento Energético - Secretaría de Energía

En caso de no contar con un usuario, deberá solicitar su alta al Sistema. Se recomienda consultar la Guía "SISTEMA DE ESTUDIOS AMBIENTALES UPSTREAM- ALTA DE USUARIOS" disponible en la web de la S.E.

IF-2022-42827882-APN-DNEYP#MEC

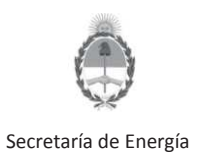

## **Resolución S.E. 143/98- Presentación de Planillas a través Sistema de Estudios Ambientales- UPSTREAM**

### **PASO 2: Genere un formulario de carga**

Una vez que ingrese al Sistema, deberá cargar las planillas utilizando la opción "Alta de Estudio Ambiental" disponible en la botonera central.

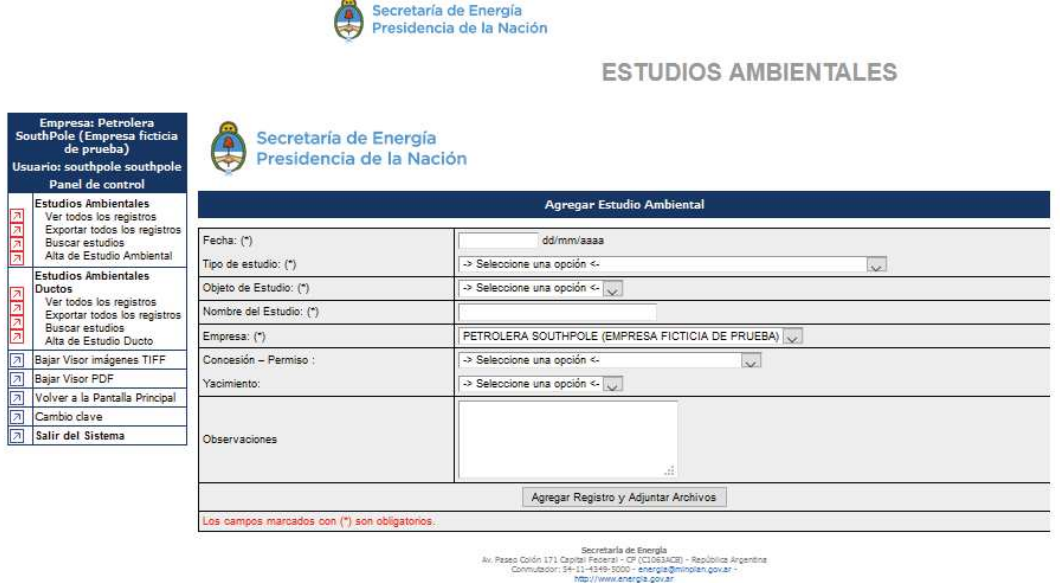

La presentación se realiza ingresando el siguiente detalle:

- Fecha: En este campo deberá ingresar la fecha correspondiente a las planillas.
- Tipo de Estudio: "Res.143- Aventamientos"
- Objeto de Estudio: En este caso deberá elegir entre las opciones disponibles en el desplegable de acuerdo al tipo de área.
- Nombre del Estudio: Indicar en este caso al semestre al que corresponde la presentación.
- Concesión Permiso: En este caso deberá elegir entre las opciones disponibles en el desplegable de acuerdo al área a la que corresponde la presentación.

La información presentada debe estar discriminada por Yacimiento de acuerdo lo indica el Artículo 7 "Información a Presentar" del Anexo I de la Res. S.E. 143/98.

Toda la información correspondiente a una misma área podrá ser cargadas a dicha área sin necesidad de generar un nuevo formulario por cada planilla/ yacimiento.<br>IF-2022-42827882-APN-DNEYP#MEC

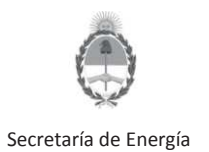

# **Resolución S.E. 143/98- Presentación de Planillas a través Sistema de Estudios Ambientales- UPSTREAM**

Observaciones: En este campo se deberá indicar si el área cuenta con excepción de aventamiento otorgada por Autoridad de Aplicación correspondiente. En ese caso, deberá detallar el motivo de la excepción.

### **Paso 3: Ingrese la información según la Res. S.E. 143/98**

Una vez agregado el registro, una nueva ventana permitirá adjuntar los archivos.

Deberá elegir la opción "**Subir**" para finalizar su presentación.

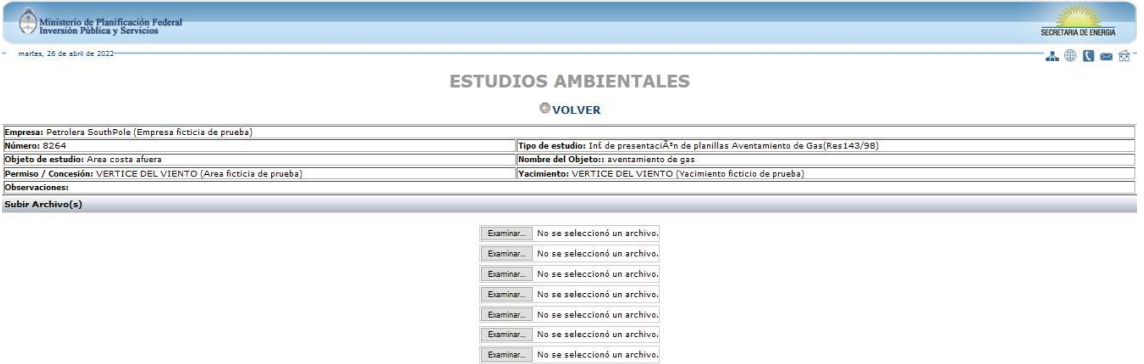

Una nueva ventana le permitirá continuar con la carga de archivos y/o visualizar los archivos cargados.

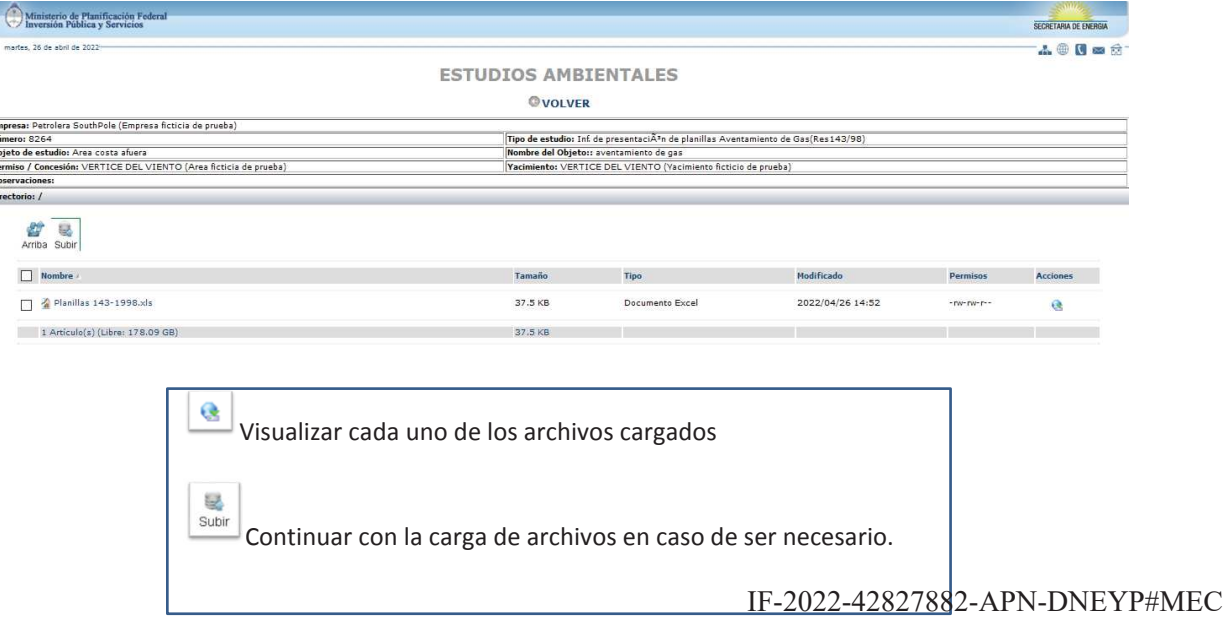

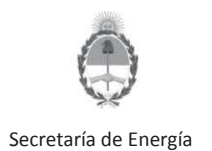

# **Resolución S.E. 143/98- Presentación de Planillas a través Sistema de Estudios Ambientales- UPSTREAM**

### **Debe tener en cuenta:**

Las planillas deben presentarse en formato Excel (xls). Se encuentran disponibles para su descarga en la web de la S.E. ( **https://www.se.gob.ar/estudiosambientales/login.php**)

- Planilla YAC (Datos de Yacimiento
- Planilla DB (Gas del espacio anular): Se debe presentar la información de manera semestral detallando los pozos por yacimiento.
- Planilla EP (Ensayo de Pozos): Se debe presentar una planilla por pozo una vez finalizado el ensayo. En caso de contar con excepción a los límites dispuestos por la Resolución S.E. 143/98 y/o normativas provinciales, esto deberá ser indicado en la planilla.
- Las siguientes planillas deben ser presentadas en caso de contar con excepción a los límites dispuestos por la Resolución S.E. 143/98 y/o normativas provinciales. Para cada caso, una copia del acto administrativo de otorgamiento de la excepción debe acompañar la/s planilla/s. La información debe ser presentada detallando los puntos de venteo y/o pozos por yacimiento que se encuentren alcanzados por la excepción otorgada.
	- Planilla GI (Gases Inertes);
	- Planilla GT (Gases Tóxicos);
	- Planilla PO (Proyecto de Obras);
	- Planilla ZA (Zona Alejada);
	- Planilla RS (Pozos afectados a recuperación Secundaria o Asistida);
	- Planilla GAR (Obras para aprovechamiento de gas Aventado).

IF-2022-42827882-APN-DNEYP#MEC